# iTrans

### One Cable Station (OCS) 13 in 1

*Model: iTrans OCS 131*

User Manual 21V1.0

- This product can not charge the laptop, you need an external charger for the system powered by.
- This product has two HDMI ports and one DVI port, if necessary, we also include a DVI to VGA adapter and a DVI to HDMI adapter.
- This product is not compatible with DisplayPort monitors.
- The two HDMI output interfaces can only display the same picture, not same picture.
- Please connect this product to the USB3.0 interface of the computer to ensure the expansion the 6-channel USB interface reaches the speed standard of 3.0.
- Drive download address:<https://www.displaylink.com/downloads>

The DisplayLink software driver is inbuilt with ChromeOS from build R51 (released in June 2016). All Chromebooks using ChromeOS build R51 or later will work with DisplayLink docks and adapters without additional driver installation.

This product does not support Windows XP (64bit), Vista (64bit) system.

- After connecting and using the 3.5mm stereo output interface, there will be no sound output from OUTA and OUTB.
- The output HDMI cable cannot exceed 5 meters, please use high-quality standard cable.

#### Description:

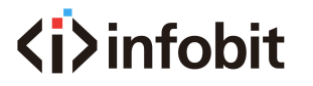

Keep your tabletop clean and organized

The iTrans OCS 131 offers a one-cable laptop link to a room's conference camera and devices, making it easy for teams to meet, present, and stream over any service.

This product can expand the USB3.0 interface of the notebook computer to 12 additional interfaces in one stop, and only need a USB cable to connect peripheral devices to the notebook computer, effectively solving the problem of insufficient interfaces caused by the portable design of the computer.

This product can add a DVI monitor and two HDMI monitors with the same picture, which can maximize improve the working efficiency and expand working space. Very suitable for office use, such as e-mail, Web applications, Microsoft Office, etc.

The front of this product is designed with USB interface, stereo output interface and microphone input interface, which is convenient for frequent insertion and removal every day.

#### Features:

Support Windows 7, 8, 8.1, 10, XP (32bit), Vista (32bit), macOS, Chrome OS system

- ●Support 1 USB input.
- Support 3.5mm stereo output.
- Support 1 microphone input.
- Support 2 HDMI outputs, can only display the same picture.
- Support 1 DVI output.
- Support 6 USB3.0 outputs.
- Support 1 channel RJ45 network port.
- The output resolution is up to 1920 \* 1080P / 60Hz.

#### Specification:

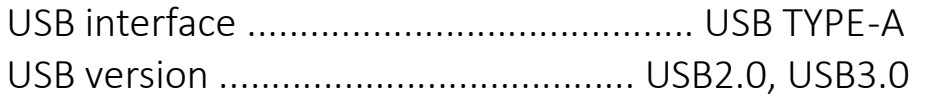

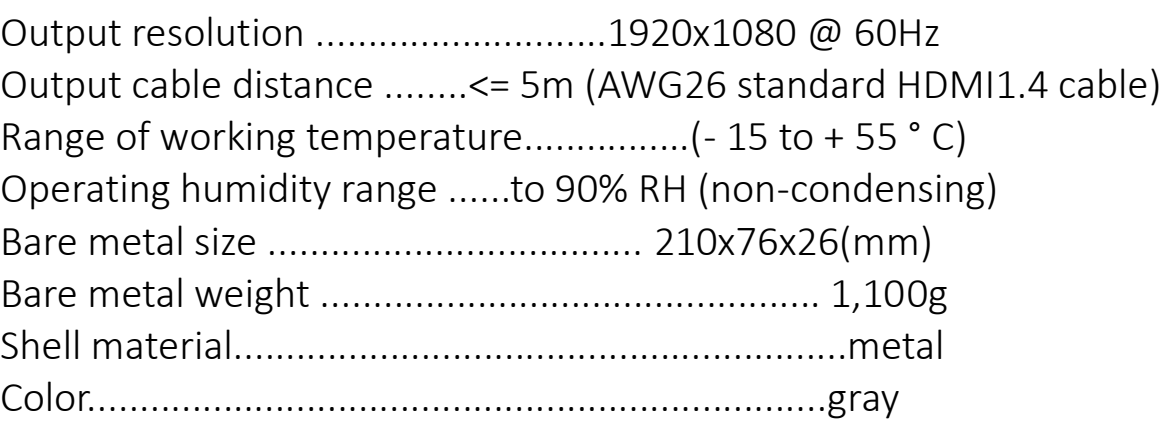

### Interface diagram:

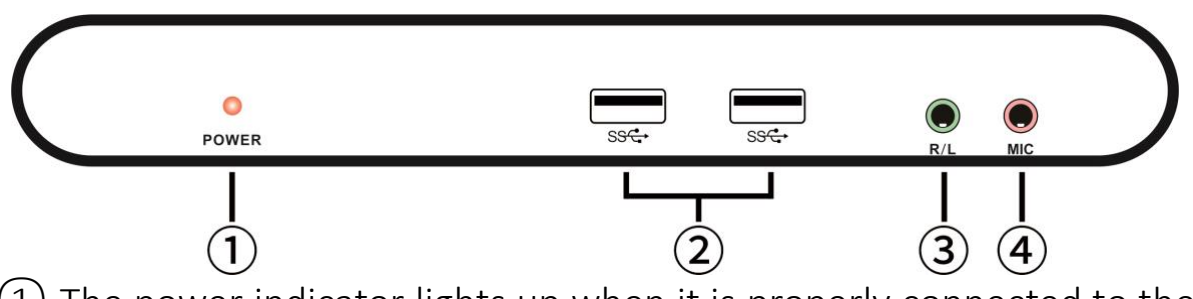

- $(1)$  The power indicator lights up when it is properly connected to the USB3.0 port of the computer.
- ②USB interface, connect USB interface devices such as U disk and printer.
- ③3.5 stereo output interface, can be connected to headphones or stereo sound system.
- ④Microphone input interface, can connect the microphone of 3.5mm plug.

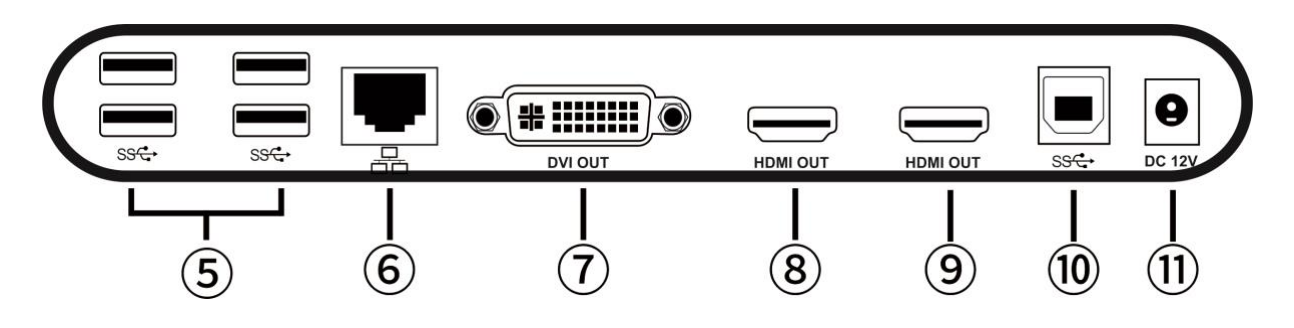

 $(5)$ USB interface, connect USB interface device such as U disk, printer.  $(6)$ RJ45 network port, connect to router.

⑦DVI output interface, connect to DVI monitor, you can also use DVI to VGA adapter to connect to VGA monitor.

⑧HDMI output interface, connect the display with HDMI interface. ⑨HDMI output interface, connect the display with HDMI interface.

Note:  $(8)(9)$  Two HDMI output interfaces can only display the same picture!

- ⑩USB HOST interface, use USB cable to connect to the computer's USB3.0 interface.
- ⑪ Power input interface, connect 12V 4A power adapter.

#### Connection and use diagram:

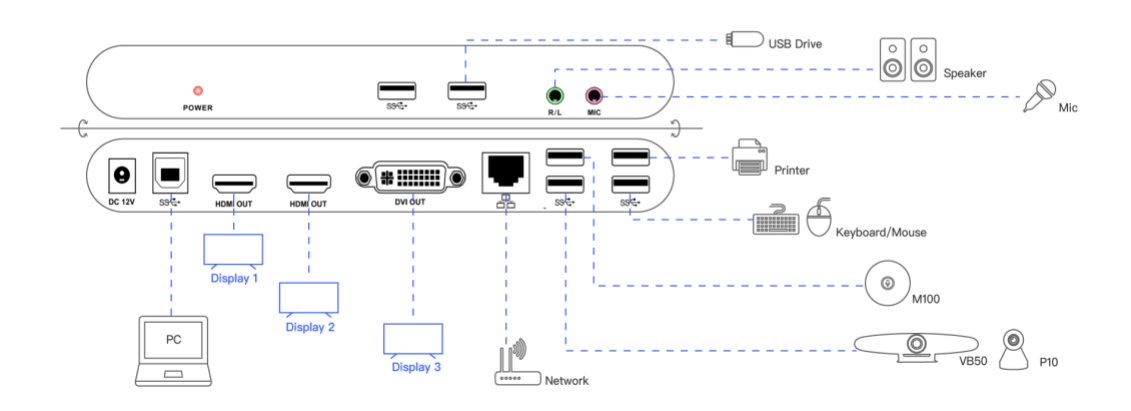

#### Package Contents:

- 1pcs ........ Multi-display universal docking station host
- 1pcs ........12V 4.0A Power Adapter
- 1pcs ........ USB3.0 HOST connecting cable
- 1pcs ........ DVI / VGA adapter
- 1pcs ........ DVI / HDMI adapter
- 1. Connect various devices to the corresponding ports of the docking station.
- 2. Connect the USB HOST port of the docking station to the USB3.0 port of the computer.

3. Download and install the driver for your operating system and version

Driver download address:

### <https://www.displaylink.com/downloads>

- 4. After the driver is installed, restart your computer
- 5. Set up the display properties, the setting steps are as follows:

### Windows 10 as an example:

1. Click  $\blacksquare$  the icon in the lower left corner of the

Desktop.

2. Click<sup>o</sup> "Settings" in the pop-up menu.

3. Click  $\frac{1}{2}$  System " in the pop-up menu and the following menu will pop up:

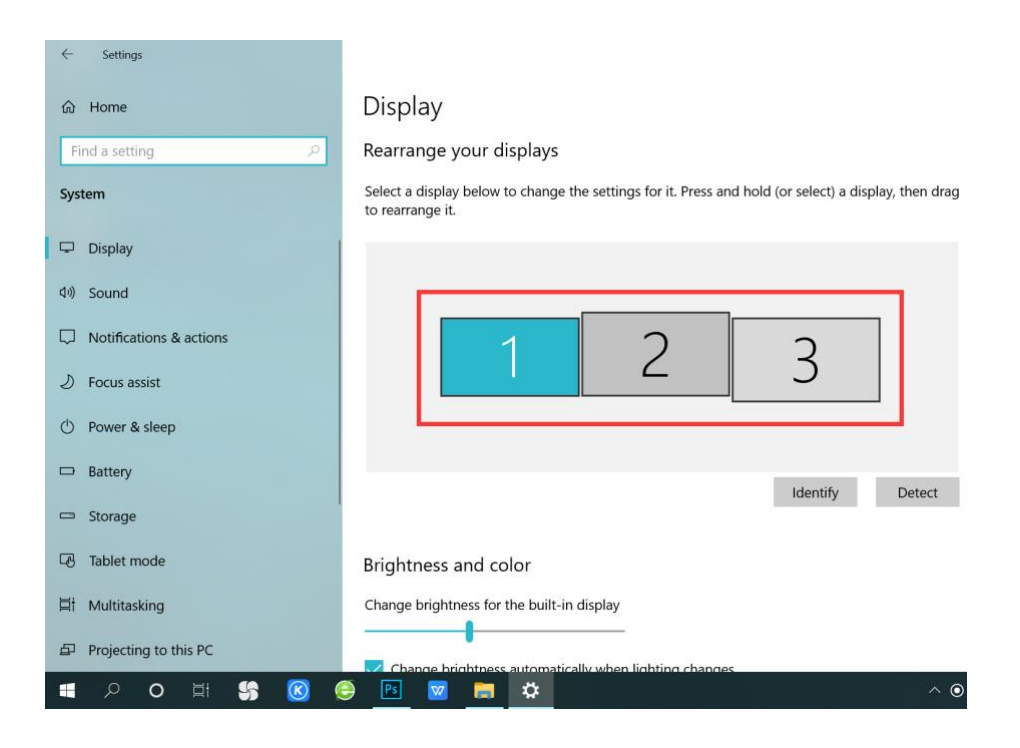

Note: Please check if the driver version matches your system or not when there are no 3 displays on this tab, and make sure that the installation is complete; please check whether the adapter is properly connected to the computer and TV.

4. You can use the mouse to drag the three monitor icons in the red frame to adjust their arrangement.

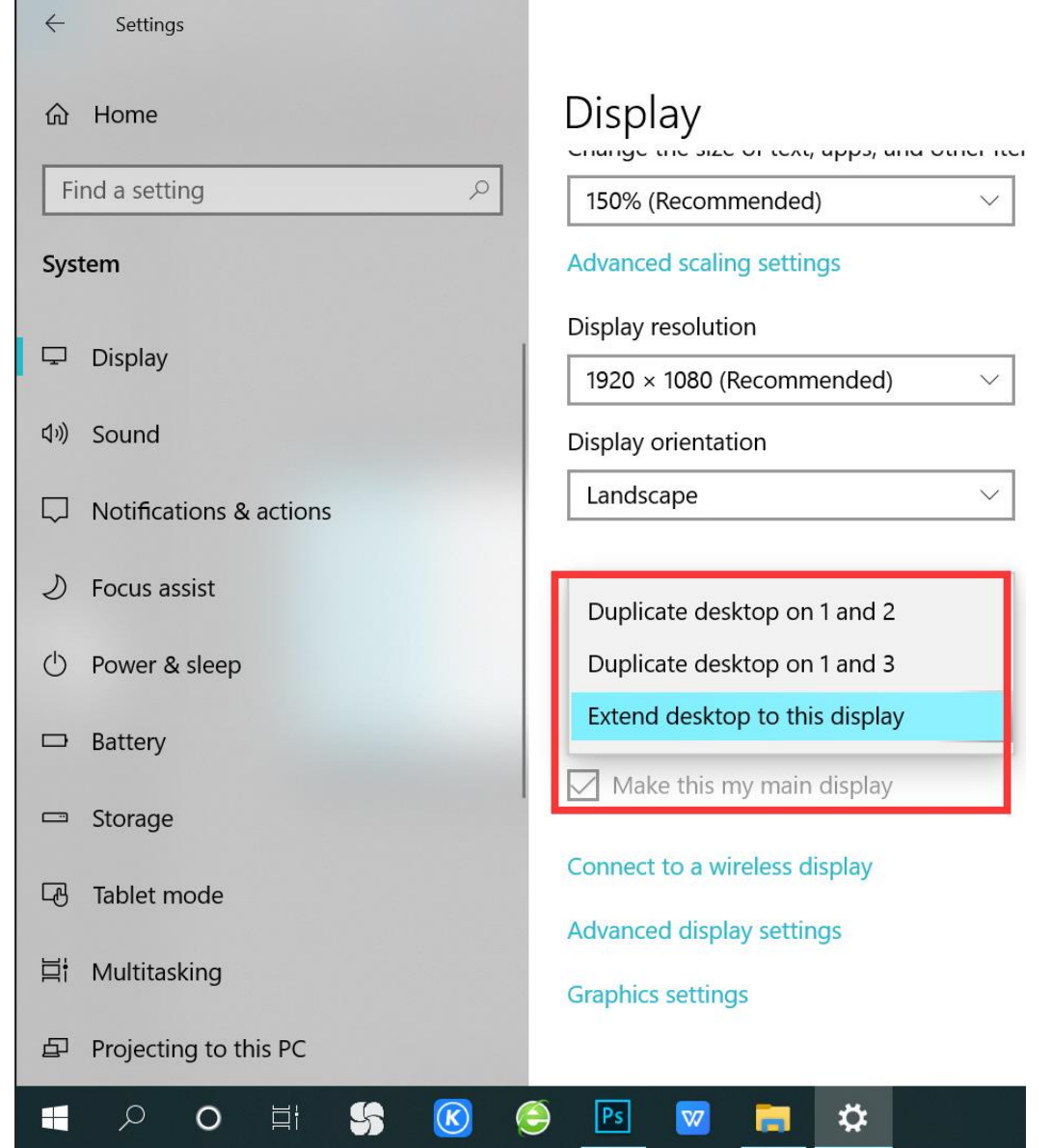

5. You can select the options in the red box to get mirror or expand modes.And you can also setup any one of them as the main display.

#### Note:

The main monitor screen cannot be copied to the other two monitors at the same time!

6. Right-click the DisplayLink driver icon on the bottom right of the desktop, and select "Audio Settings" in the pop-up tab.

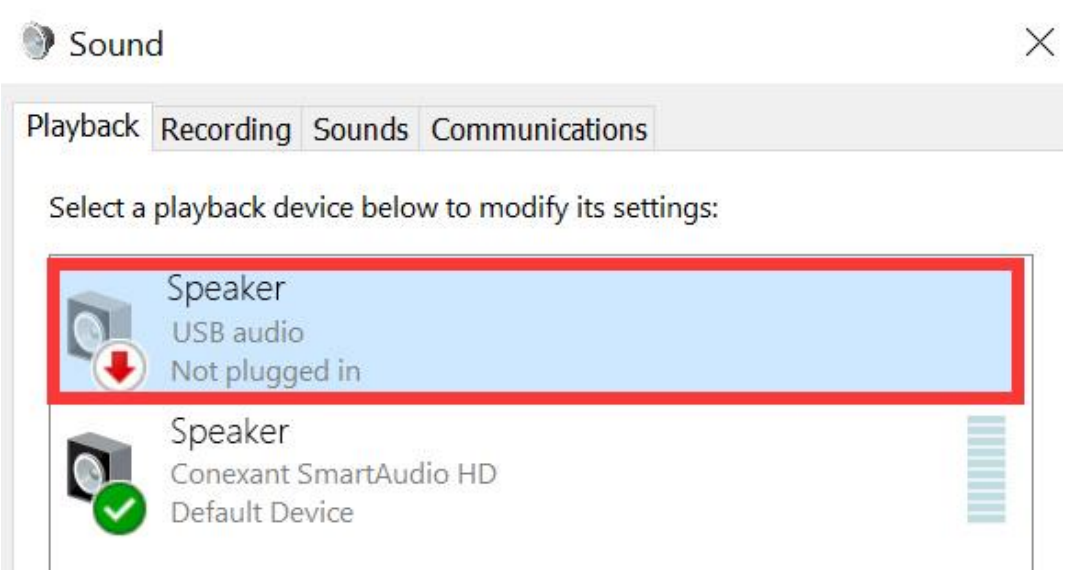

7. Select "USB audio" in the pop-up tab, and click OK.

8. After the setting is completed, you can enjoy the convenience and fun brought by the multi-screen display!

### MacOS system as an example:

1. Click the "System Preferences "icon at the bottom of the desktop.

2. Click the" Display<sup>1</sup> icon in the pop-up menu.

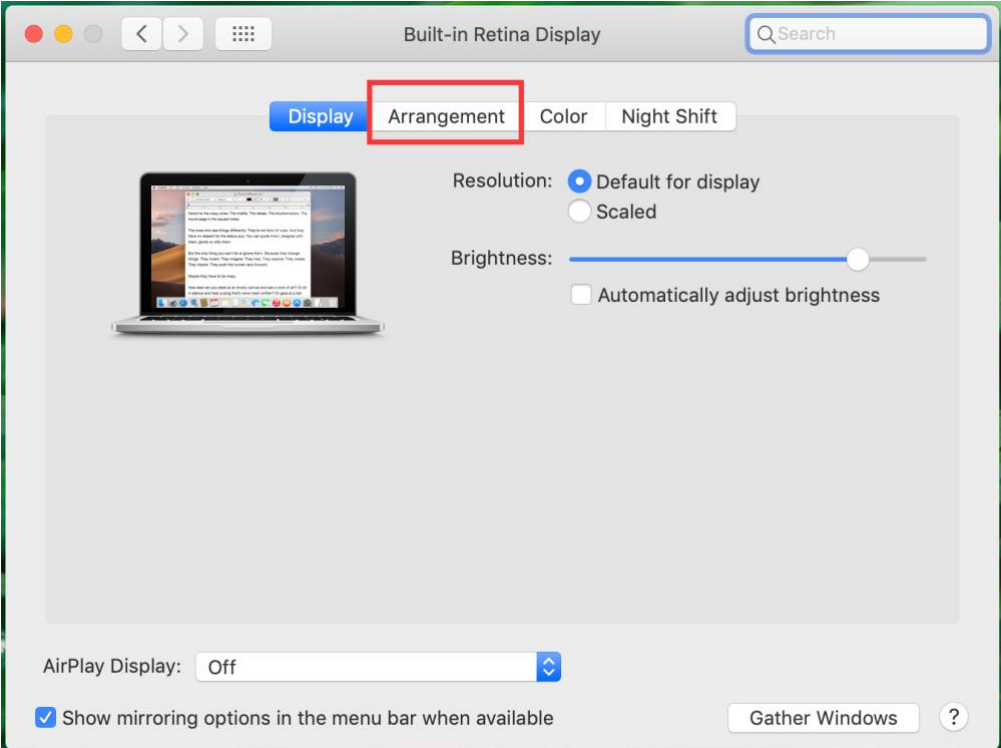

3. In the pop-up menu, select "Arrangement"

Note: If this tab does not appear, please check whether the driver version matches your system and ensure that the installation is complete; please check whether the adapter is properly connected to the computer and TV.

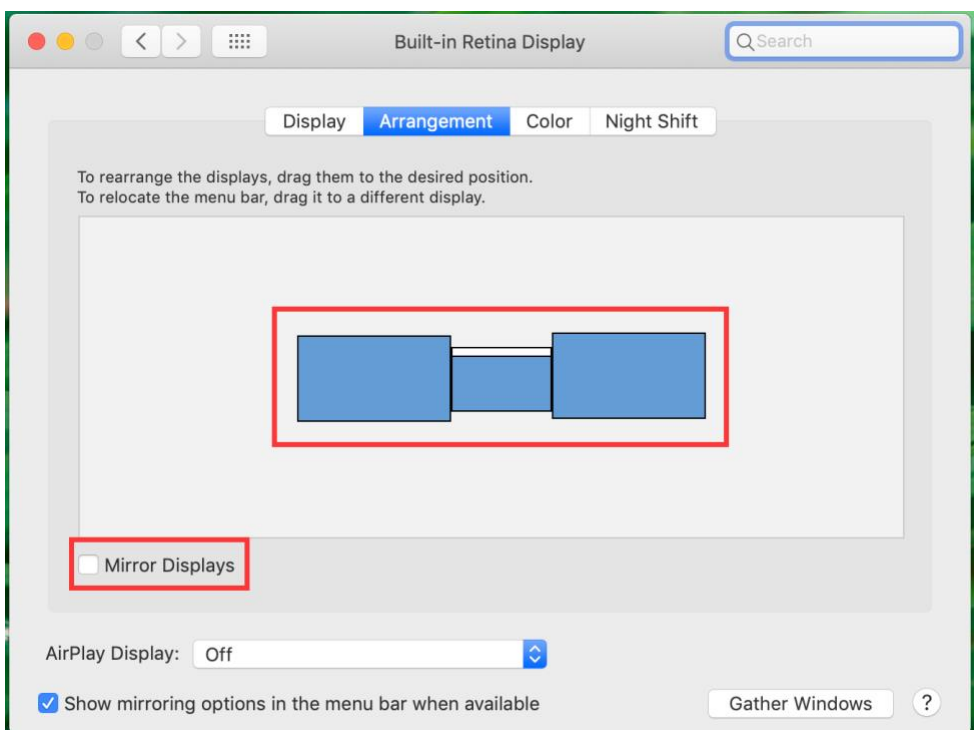

4.You can use the mouse to drag the three monitor icons in the red frame to adjust their arrangement. And you can also select the mirror mode here.

5.Click the "System Preferences "icon at the bottom of the desktop.

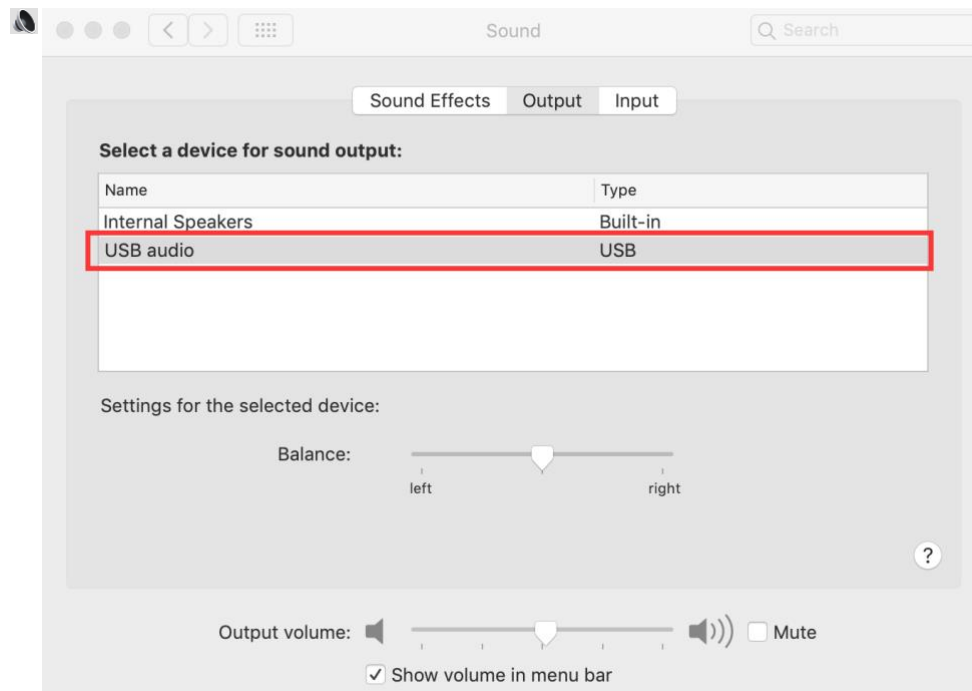

6.Click the "Sound "icon in the pop-up tab.

7.Select "USB audio" in the pop-up tab.

8.The setting is completed, you can enjoy the convenience and fun brought by the multi-screen display!